# Руководство по эксплуатации

Модуль lbcore-ministra

ООО «Сетевые решения»

8 октября 2018 г.

# Общие положения по модулю lbcore-ministra

Модуль **lbcore-ministra** разработан для интеграции ACP LANBilling с сервисом цифрового телевидения «Ministra TV Platform». Для работы с модулем необходимо, чтобы установленная версия ядра АСР LANBilling (модуль LBcore) была из релиза 2.0.23 и новее.

# Установка модуля

Процесс установки является стандартным. Пример: Debian

dpkg -i lbcore-ministra<версия>.deb

 $CentOS$ 

rpm -ivh lbcore-ministra<версия>.rpm

### Настройка модуля

Перед запуском модуля *lbcore-ministra* необходимо отредактировать файл конфигурации

```
/etc/lanbilling/lbcore-ministra.conf
```
Пример конфигурационного файла lbcore-ministra.conf :

```
[lbcore]
addr = "127.0.0.1:1502"login = "admin"
password = ""
ministra_uuid_prefix = "ministra:"
[ministra]
addr = "http://192.168.10.1/staller-portal/api"login = "stalker"
password = "654321"
   • Блок «lbcore»:
        \bf{addr} – IP-адрес и порт сервера АСР;
        login и password – реквизиты доступа администратора ACP;
        ministra_uuid_prefix – префикс дополнительных услуг из каталога.
```
Блок «ministra»:

addr – URL-адрес сервера сервиса «Ministra TV Platform» для API-взаимодействия с указанием протокола (http или https) в формате:

```
\langleпротокол>\!:\!/\langleIP-адрес> - может быть другим, \langle \text{URL-agree}\rangle .
```
login и password – реквизиты доступа к серверу «Ministra TV Platform».

# Запуск и работа с модулем

Для работы с модулем  $bcore\text{-}ministra$  используются команды вида: Debian 7

service lbcore-ministra <действие>

CentOS 6

<действие> lbcore-ministra

CentOS 7, Debian 8

systemctl <действие> lbcore-ministra

Доступны три действия:

- «start» запуск;
- «status» запрос состояния;
- «stop» остановка работы.

Важно: Для корректной работы обязательно должно быть запущено ядро АСР.

После запуска серверная часть модуля принимает команды на подключение пакетов и смену тарифов, инициируемые из приложения.

# Настройка взаимодействия с АСР LANBilling

Настройка интеграции с сервисом «Ministra TV Platform» состоит из следующих этапов:

- 1. Создание каталога дополнительных услуг.
- 2. Создание тарифного плана.

#### Создание каталога услуг

В экранной форме «Каталоги» (пункт меню «Свойства» — «Каталоги») необходимо создать новый каталог услуг кнопка «Создать новый каталог». И ,после заполнения полей формы, нажать кнопку «Сохранить» (Рис. [1\)](#page-3-0).

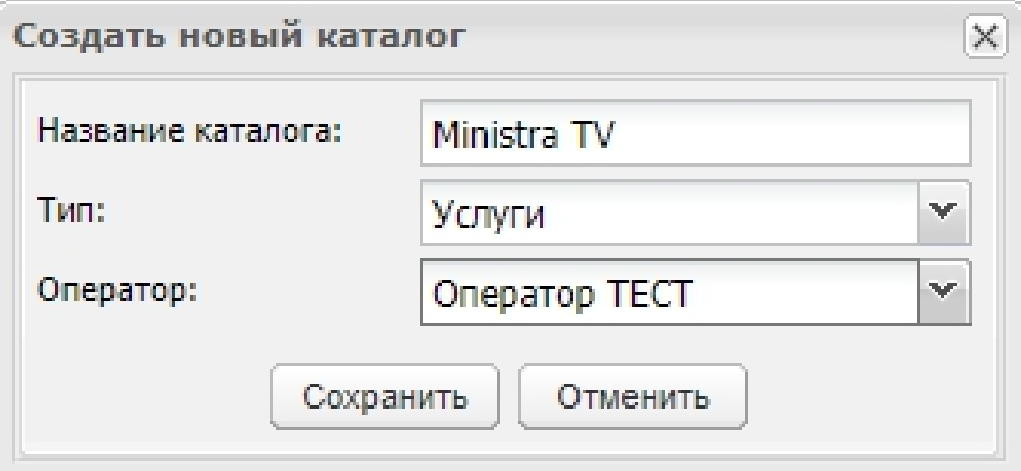

<span id="page-3-0"></span>Рис. 1

Далее требуется добавить новый тип услуг. Для этого необходимо нажать кнопку «Типы услуг» – « Добавить новую запись» Рис. [2\)](#page-3-1).

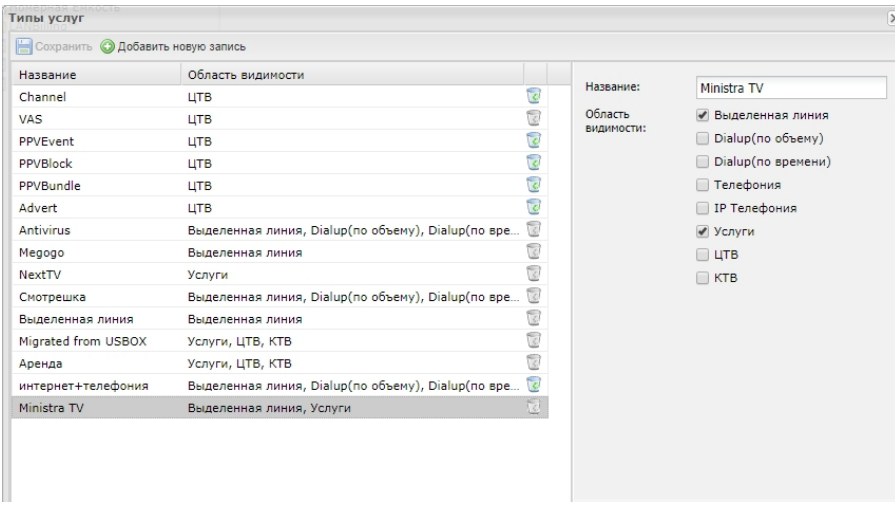

<span id="page-3-1"></span>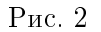

- «Название» наименование сервиса;
- «Область видимости» блок в котором настраивается доступность каталога услуг для тарифных планов. Необходимо отметить флагом те типы тарифов, на которых будет происходить настройка интеграции с сервисом «ministra».

Для сохранения созданного типа услуг нужно нажать кнопку «Сохранить».

После того как каталог создан, требуется добавить к нему пакеты каналов и услуги сервиса «ministra» (Рис. [3\)](#page-4-0).

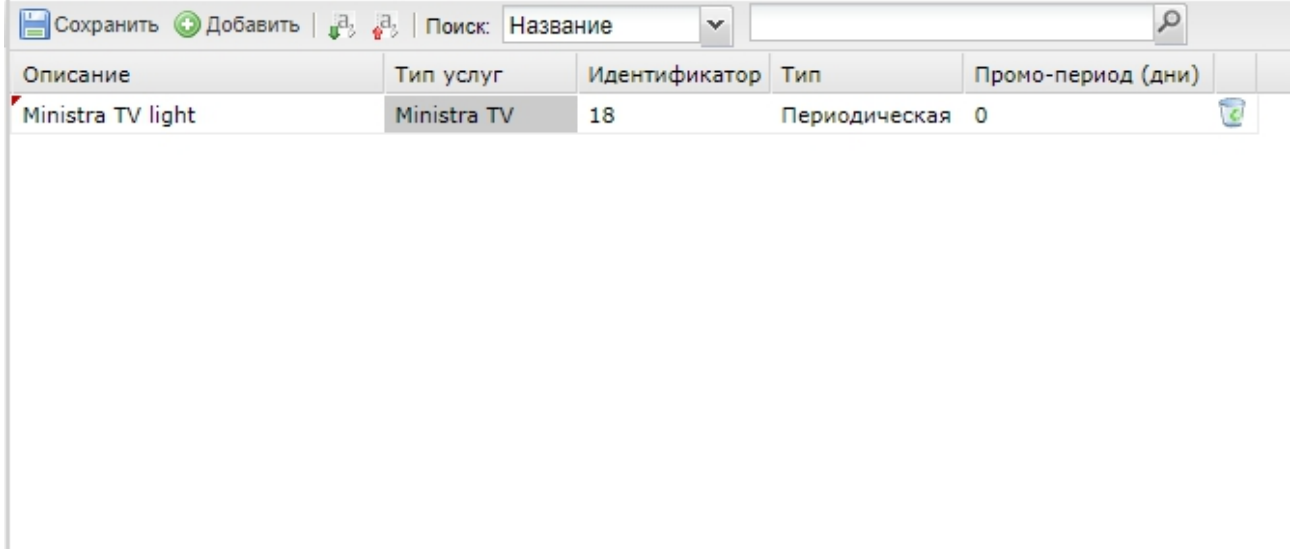

<span id="page-4-0"></span>Рис. 3

Поля в столбце «Тип» должны иметь значение «Периодическая» (для подписок) и «Разовая» (для заказа фильмов). В идентификаторе услуг необходимо указать идентификатор подписки/фильма на стороне сервиса «Ministra TV Platform» в формате:

#### ID-услуги на платформе

Промо-периоды для подписок согласовываются с сервисом «Ministra TV Platform» Для сохранения созданного каталога требуется нажать кнопку «Сохранить».

# Создание тарифного плана «Ministra TV Platform»

Для каждой базовой подписки телеканалов необходим отдельный тарифный план. При добавлении услуг заказа фильма дополнительный тарифный план создавать не требуется.

Для создания тарифного плана необходимо в форме «Список тарифов» (пункт меню «Свойства» — «Тарифы») нажать кнопку «Создать» – « Добавить» (Рис. [4\)](#page-5-0).

- В качестве значения поля «Тип тарифа» должен быть выбран тот тип, который входит в область видимости услуги из каталога. В примере, это значения «Нет» или «ЦТВ».
- Поле «Описание» отвечает за название тарифного плана.
- «Списывать предоплаченную услугу» «динамически (пропорционально дням)».
- Значение параметра «Блокировка услуги» должно быть установлено «Активная блокировка (предоплата)».
- Остальные поля не являются обязательными для создания нового тарифа сервиса «Ministra TV Platform».

После заполнения необходимых параметров требуется нажать кнопку «Действия» — «  $\square$ Сохранить настройки». В результате станет доступна вкладка «Категории».

В появившемся блоке нужно нажать кнопку «Действия» – « Добавить услугу»

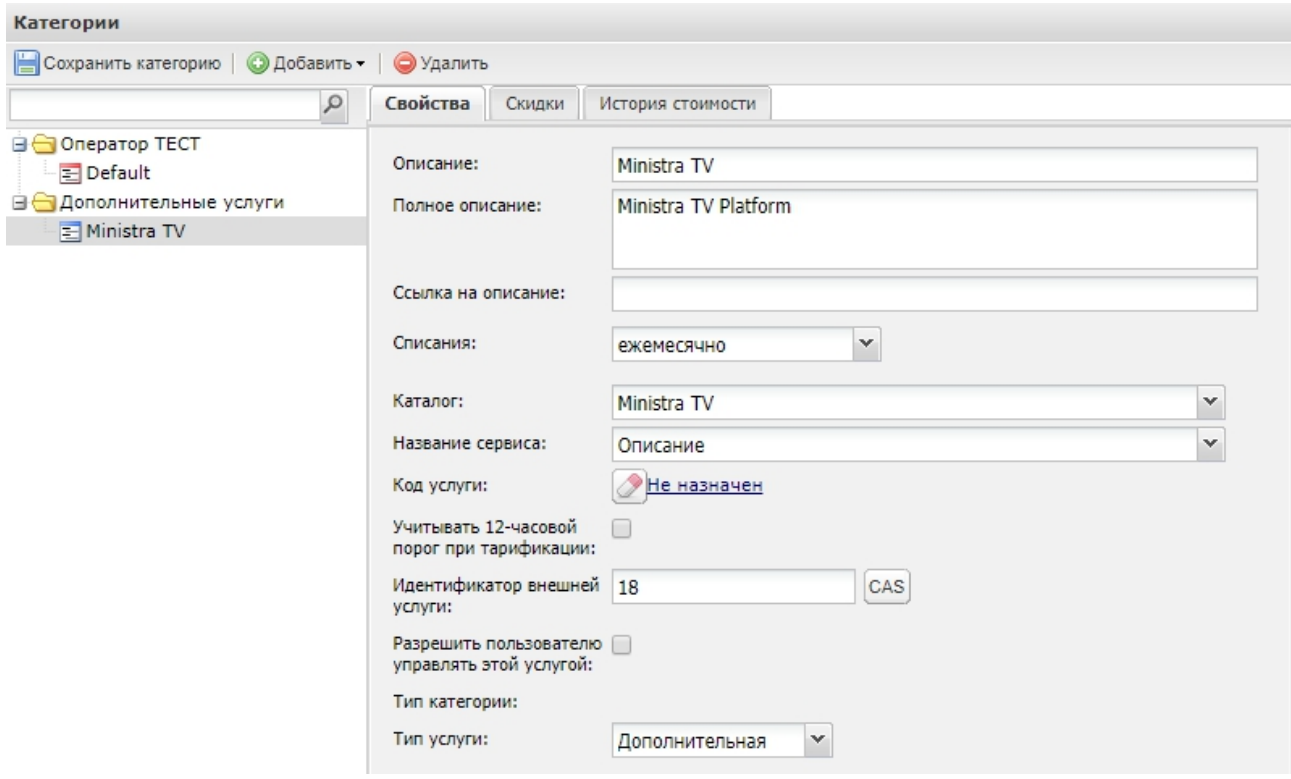

<span id="page-5-0"></span>Рис. 4

- «Описание» название подписки/фильма.
- «Списания» тип списаний. Допускается использование значений «Ежемесячно», «Ежедневно» и «Ежедневно равными долями».
- «Каталог» в данном выпадающем списке необходимо выбрать созданный каталог услуг.
- «Название сервиса» в выпадающем списке данного поля требуется выбрать созданную услугу. При этом поле «Идентификатор внешней услуги» заполнится автоматически.
- «Тип услуги» «Дополнительная».
- Остальные поля заполняются на усмотрение администратора/менеджера АСР.

Примечание: В случае настройки подписки необходимо установить флаги «Назначить по умолчанию», но не устанавливать флаг «Разрешить пользователю управлять этой услугой». При этом на каждом тарифном плане АСР должен быть только одна базовая подписка «Ministra TV Platform». Для фильма или дополнительной подписки необходим только установленный флаг «Разрешить пользователю управлять этой услугой».

Для сохранения созданной услуги необходимо в форме «Категории» нажать кнопку « Сохранить».

# Журнал работы модуля

Запись работы модуля ведется в системный журнал (syslog) только на уровне DEBUG. Каждая запись начинается с префикса lbcore-ministra.

Debian 7

/var/log/debug

CentOS 7, Debian 8

journalctl -u lbcore-ministra

CentOS 6

```
echo '*.debug -/var/log/debug.log' > /etc/rsyslog.d/lanbilling.conf
service rsyslog restart
less /var/log/debug.log
```
Удаление модуля

Для удаления установленного модуля необходимо выполнить команду Debian

apt-get remove lbcore-ministra

или

```
apt-get purge lbcore-ministra
```
CentOS

```
rpm -e lbcore-ministra
```
# Обновление модуля

Для того чтобы обновить модуль lbcore-ministra необходимо воспользоваться командами Debian

dpkg -i lbcore-ministra<версия>.deb

CentOS

```
rpm -Uvh lbcore-ministra<версия>.rpm
```
Удалять ранее установленную версию не нужно.

IFepration symmetrical particular on  $\alpha_{\text{tot}}$  and  $\alpha_{\text{tot}}$  and  $\alpha_{\text{tot}}$  and  $\alpha_{\text{tot}}$  and  $\alpha_{\text{tot}}$  and  $\alpha_{\text{tot}}$  and  $\alpha_{\text{tot}}$  and  $\alpha_{\text{tot}}$  and  $\alpha_{\text{tot}}$  and  $\alpha_{\text{tot}}$  and  $\alpha_{\text{tot}}$  and  $\alpha_{\text{tot}}$  and  $\alpha$